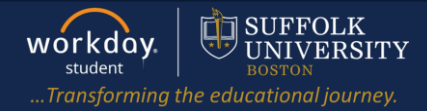

**Description:** This quick guide provides instruction on locating your Math Placement Score. **Applies to:** Student

- *1.* Log into Workday.
- *2.* On the right hand side, click on the person icon and click on View Profile.

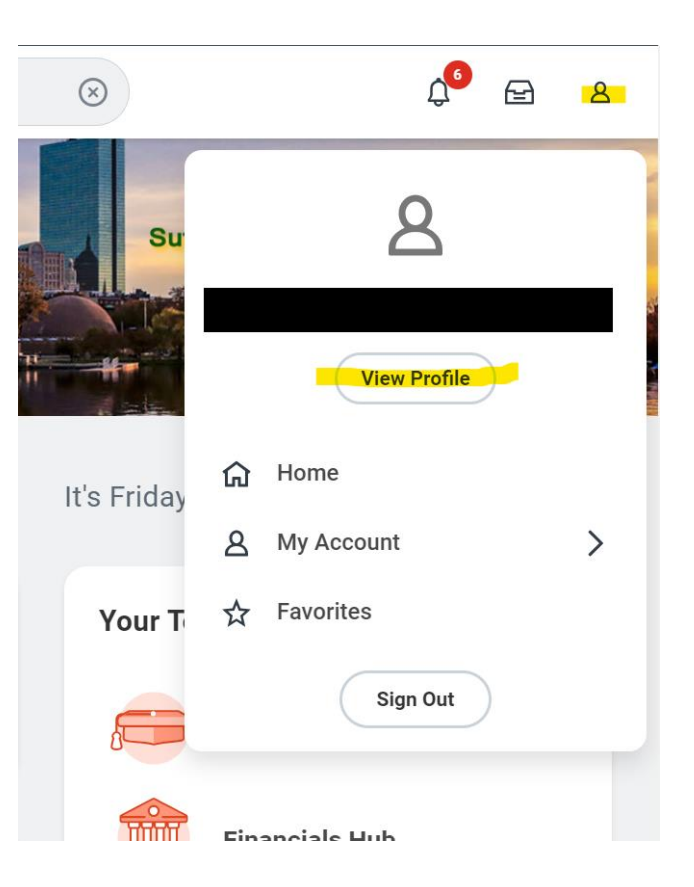

**3.** Click on the Academics section and click on External Records.

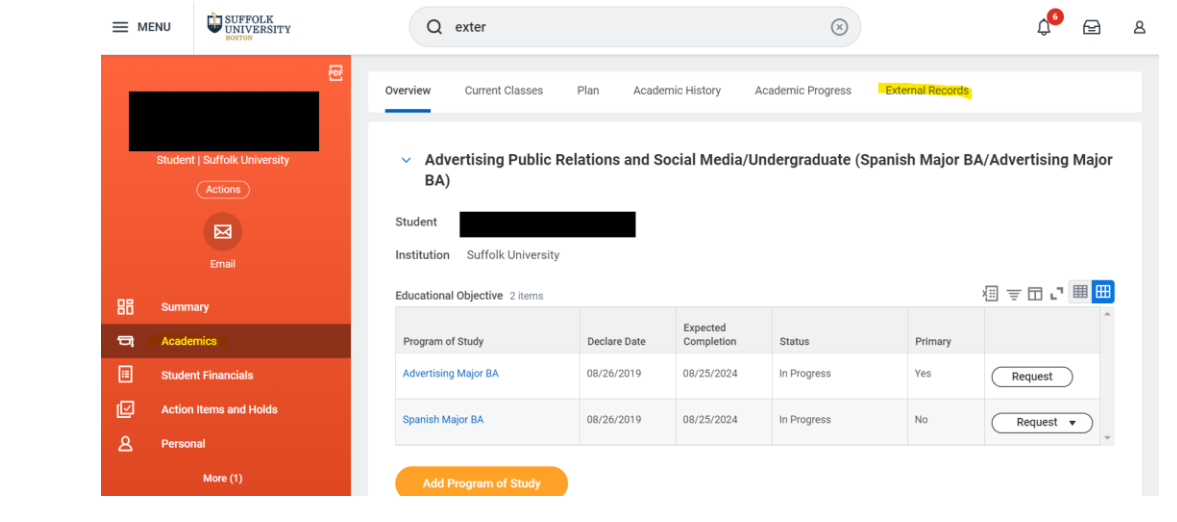

## **4.** You will be able see your Math Placement Exam(s) and any other education tests (if applicable) here.

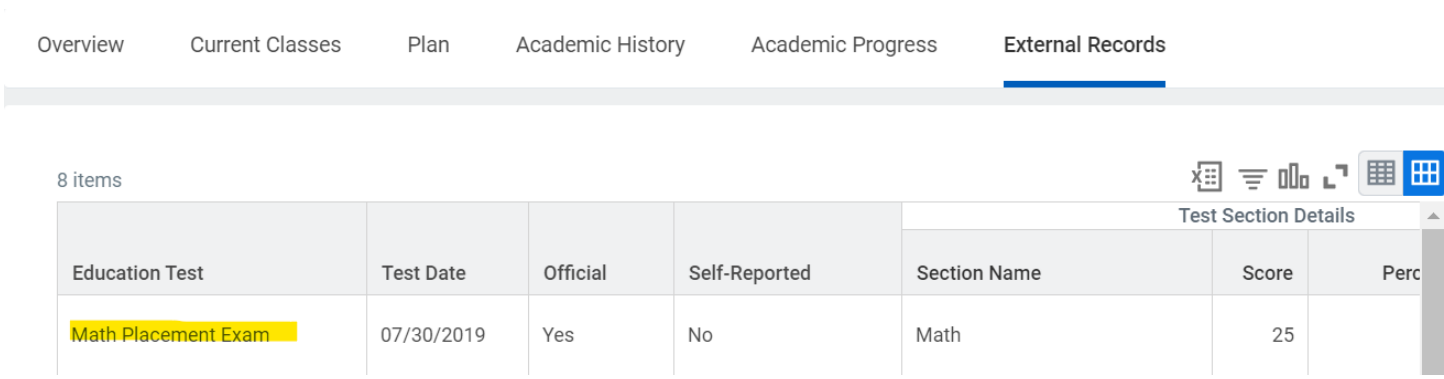